# **Вставка таблиц в HTML документ.**

**Цель:** изучить основы организации таблиц в HTML

#### **Теоретическая часть**

#### **Создание таблиц в HTML.**

Для описания таблиц используется тег <ТАВLЕ>. Тег <ТАВLЕ>, как и многие другие, автоматически переводит строку до и после таблицы.

*Создание строки таблицы* — тег <ТR> Тег <ТR> (Таble Row, строка таблицы) создает строку таблицы. Весь текст, другие теги и атрибуты, которые требуется поместить в одну строку, должны размещаться между тегами <ТR></ТR>.

*Определение ячеек таблицы* - тег <ТD> Внутри строки таблицы обычно размещаются ячейки с данными. Каждая ячейка, содержащая текст или изображение, должна быть окружена тегами <ТD></ТD>. Число тегов <ТD></ТD> в строке определяет число ячеек (открыть)

<TABLE>

 $<$ TR $>$ 

 $\langle$ TD COLSPAN=3>Если в таблице два тега TR, то в ней две строки. $\langle$ TD>  $\langle T$ R $>$ 

 $<$ TR $>$ 

<TD>Если в строке три тега TD,</TD>

<TD>то в ней</TD>

<TD>три столбца.</TD>

 $\langle$ TR $>$ 

 $\langle$ TABLE $>$ 

*Заголовки столбцов таблицы* — тег <ТН>

Заголовки для столбцов и строк таблицы задаются с помощью тега заголовка <ТН></ТН> (Таblе Неаder, заголовок таблицы). Эти теги подобны <ТD></ТD>. Отличие состоит в том, что текст, заключенный между тегами <ТН></ТН>, автоматически записывается жирным шрифтом и по умолчанию располагается посередине ячейки. Центрирование можно отменить и выровнять текст по левому или правому краю. Если воспользоваться <ТD></ТD> с тегом <В> и атрибутом <АLIGN=center>, текст тоже будет выглядеть как заголовок. Однако следует иметь в виду, что не все браузеры поддерживают в таблицах жирный шрифт, поэтому лучше задавать заголовки таблиц с помощью <ТН>.

 $<$ TABLE  $>$ 

 $<$ TR $>$ 

<TH>Заголовок центрирован по умолчанию</TH>

<TH COLSPAN=2>Заголовок может объединять столбцы</TH>

 $<$ /TR $>$ 

 $<$ TR $>$ 

<TH>Заголовок может быть расположен перед столбцами</TH>

<TD>Текст или данные</TD>

<TD>Текст или данные</TD>

 $\langle T$ R $>$ 

 $<$ TR $>$ 

<TH ROWSPAN=3>Заголовок может объединять строки</TH>

<TD>Текст или данные</TD>

<TD>Текст или данные</TD>

 $\langle$ TR $>$ 

 $<$ TR $>$ 

<TD>Текст или данные</TD>

<TD>Текст или данные</TD>

 $\langle$ TR $>$ 

 $<$ TR $>$ 

<TD>Текст или данные</TD>

<TD>Текст или данные</TD>

 $\langle$ TR $>$ 

 $<$ /TABLE>

*Использование заголовков таблицы* — тег <САРТIОN>

Тег <CAPTION> позволяет создавать заголовки таблицы. По умолчанию заголовки центрируются и размещаются либо над (<САРТION АLIGN=top>), либо под таблицей (<САРТION ALIGN=bottom>). Заголовок может состоять из любого текста и изображений. Текст будет разбит на строки, соответствующие ширине таблицы. Иногда тег <САРТION> используется для подписи под рисунком. Для этого достаточно описать таблицу без границ.

<TABLE>

<CAPTION ALIGN=top>Заголовок над таблицей</CAPTION>

 $<$ TR $>$ 

<TD>Текст или данные</TD>

<TD>Текст или данные</TD>

<TD>Текст или данные</TD>

<TD>Текст или данные</TD>

 $\langle$ TR $>$ 

 $\langle$ TABLE $>$ 

 $<$ TABLE $>$ 

<CAPTION ALIGN=bottom>Заголовок под таблицей </CAPTION>

 $<$ TR $>$ 

<TD>Текст или данные</TD>

<TD>Текст или данные</TD>

<TD>Текст или данные</TD>

 $\langle$ TR $>$ 

</TABLE>

## **Атрибут NOWRAP**

Обычно любой текст, не помещающийся в одну строку ячейки таблицы, переходит на следующую строку. Однако при использовании атрибута NOWRAP с тегами <ТН> или <ТD> длина ячейки расширяется настолько, чтобы заключенный в ней текст поместился в одну строку.

## **Атрибут СОLSPAN**

Теги <ТD> и <ТН> модифицируются с помощью атрибута СОLSPAN (Column Span, соединение столбцов). Если вы хотите сделать какую-нибудь ячейку шире, чем верхняя или нижняя, можно воспользоваться атрибутом СОLSPAN, чтобы растянуть ее над любым количеством обычных ячеек.

<TABLE BORDER="3">

 $\langle TR \rangle$ 

<TD>Если вы хотите сделать какую-нибудь

ячейку шире, чем верхняя или нижняя,

 $\langle$ TD>

<TD>можно воспользоваться атрибутом

 $COLSPAN=2 < T$ D>

 $\langle$ TR $>$ 

 $<$ TR $>$ 

<TD BGCOLOR=white COLSPAN="2" > чтобы

растянуть ее над любым количеством

обычных ячеек.</TD>

 $\langle$ TR $>$ 

</TABLE>

## **Атрибут ROWSPAN**

Атрибут ROWSPAN, используемый в тегах <ТD> и <ТН>, подобен атрибуту СОLSPAN=, только он задает число строк, на которые растягивается ячейка. Если вы указали в атрибуте ROWSPAN=s число, большее единицы, то соответствующее количество строк должно находиться под растягиваемой ячейкой. Внизу таблицы ее поместить нельзя.

## **Атрибут WIDТН**

Атрибут WIDТН применяется в двух случаях. Можно поместить его в тег <ТАВLЕ>, чтобы дать ширину всей таблицы, а можно использовать в тегах <ТR> или <ТН>, чтобы задать ширину ячейки или группы ячеек. Ширину можно указывать в пикселах или в процентах. Например, если вы задали в теге <ТАВLЕ> WIDTH=250, вы получите таблицу шириной 250 пикселов независимо от размера страницы на мониторе. При задании WIDТН=50% в теге <ТАВLЕ> таблица будет занимать половину ширины страницы при любом размере изображения на экране. Так что, указывая ширину таблицы в пикселах, имейте в виду, что если у пользователя узкая область просмотра, ваша страница может выглядеть несколько странно. Если вы пользуетесь пикселами, и таблица оказывается шире области просмотра, внизу появится полоса прокрутки для перемещения вправо и влево по странице. В зависимости от поставленных задач и тот, и другой способ задания ширины таблицы может оказаться полезным.

## **Атрибут WIDТН**

Атрибут WIDТН применяется в двух случаях. Можно поместить его в тег <ТАВLЕ>, чтобы дать ширину всей таблицы, а можно использовать в тегах <ТR> или <ТН>, чтобы задать ширину ячейки или группы ячеек. Ширину можно указывать в пикселах или в процентах. Например, если вы задали в теге <ТАВLЕ> WIDTH=250, вы получите таблицу шириной 250 пикселов независимо от размера страницы на мониторе. При задании WIDТН=50% в теге <ТАВLЕ> таблица будет занимать половину ширины страницы при любом размере изображения на экране. Так что, указывая ширину таблицы в пикселах, имейте в виду, что если у пользователя узкая область просмотра, ваша страница может выглядеть несколько странно. Если вы пользуетесь пикселами, и таблица оказывается шире области просмотра, внизу появится полоса прокрутки для перемещения вправо и влево по странице. В зависимости от поставленных задач и тот, и другой способ задания ширины таблицы может оказаться полезным.

#### **Атрибут СЕLLРАDDING**

Данный атрибут определяет ширину пустого пространства между содержимым ячейки и ее границами, то есть задает поля внутри ячейки.

## **Атрибут CELLSPACING**

Атрибут СЕLLSPACING определяет ширину промежутков между ячейками в пикселах. Если этот атрибут не указан, по умолчанию задается величина, равная двум пикселам. С помощью атрибута СЕLLSPASING= можно размещать текст и графику там, где вам нужно. Если вы хотите оставить пустое место, можно вписать в ячейку пробел.

## **Атрибуты АLIGN и VALIGN**

Теги <ТR>, <ТD> и <ТН> можно модифицировать с помощью атрибутов ALIGN и VALIGN.

· Атрибут АLIGN определяет выравнивание текста и графики по горизонтали, то есть по левому или правому краю, либо по центру. Горизонтальное выравнивание может быть задано несколькими способами:

o ALIGN=blееdleft прижимает содержимое ячейки вплотную к левому краю.

o ALIGN=left выравнивает содержимое ячейки по левому краю с учетом отступа, заданного атрибутом СЕLLPADDING.

o АLIGN=сеnter располагает содержимое ячейки по центру.

o АLIGN=right выравнивает содержимое ячейки по правому краю с учетом отступа, заданного атрибутом СЕLLPADDING.

· Атрибут VALIGN осуществляет выравнивание текста и графики внутри ячейки по вертикали. Вертикальное выравнивание может быть задано несколькими способами:

o VALIGN=top выравнивает содержимое ячейки по ее верхней границе.

o VALIGN=middle центрирует содержимое ячейки по вертикали.

o VALIGN=bottom выравнивает содержимое ячейки по ее нижней границе.

**Атрибут BORDER**

В теге <ТАВLЕ> часто определяют, как будут выглядеть рамки, то есть линии, окружающие ячейки таблицы и саму таблицу. Если вы не зададите рамку, то получите таблицу без линий, но пространство под них будет отведено. Того же результата можно добиться, задав <ТАВLЕ ВОRDER=0>. Иногда хочется сделать границу потолще, чтобы она лучше выделялась. Можно для привлечения внимания к рисунку или тексту задать исключительно жирные границы. При создании вложенных таблиц приходится делать для разных таблиц границы различной толщины, чтобы их легче было различать.

# **Атрибут BGCOLOR**

Данный атрибут позволяет установить цвет фона. В зависимости от того, с каким тегом (TABLE, TR, TD) он применяется, цвет фона может быть установлен для всей таблицы, для строки или для отдельной ячейки. Значением данного атрибута является RGB-код или стандартное название цвета.

## **Атрибут BACKGROUND**

Данный атрибут задает фоновое изображение для таблиц. Применим к тегам TABLE и TD. Его значением является URL файла с фоновым изображением.

#### **Атрибут BORDER**

В теге <ТАВLЕ> часто определяют, как будут выглядеть рамки, то есть линии, окружающие ячейки таблицы и саму таблицу. Если вы не зададите рамку, то получите таблицу без линий, но пространство под них будет отведено. Того же результата можно добиться, задав <ТАВLЕ ВОRDER=0>. Иногда хочется сделать границу потолще, чтобы она лучше выделялась. Можно для привлечения внимания к рисунку или тексту задать исключительно жирные границы. При создании вложенных таблиц приходится делать для разных таблиц границы различной толщины, чтобы их легче было различать.

## **Ход работы**

- 1. В редакторе БЛОКНОТ создайте новый файл Таблицы.html и сохраните его в Вашей папке.
- 2. В документ введите следующие теги:

<HTML>

<TITLE> Таблица </TITLE>

```
\leH1 ALIGN=CENTER> Список учащихся 10 А класса \le/H1>
```
 $<$ BODY $>$ 

<table>

```
\langletr>\langletd> Фамилия \langletd> \langletd> \langletd> \langletd> \rangle \langletd> \langletd> \rangle \langletd> \langletr>
\langle t \rangle \langle t \rangle \langle t \rangle \langle t \rangle \langle t \rangle \langle t \rangle \langle t \rangle \langle t \rangle \langle t \rangle \langle t \rangle \langle t \rangle \langle t \rangle \langle t \rangle \langle t \rangle \langle t \rangle\langletr>\langletd> \Pierpoba \langletd> \langletd> \langletd> Aнна\langletd> \langletd> 542-63-18 \langletd> \langletr>
</table>
```

```
</BODY>
```

```
\langleHTML>
```
- 3. Сохраните файл и просмотрите таблицу в браузере.
- 4. Добавьте в таблицу новый столбец «Дата рождения».
- 5. Расположите таблицу по центру окна.
- 6. Настройте линии сетки таблицы и задайте их цвет. <table border="1" width="100%" bordercolorlight="#FF0000">
- 7. Измените начертание надписей в шапке таблицы на жирное.  $\langle tr \rangle \langle \frac{td}{d} \rangle$   $\langle \frac{b}{d} \rangle$   $\langle \frac{d}{d} \rangle$   $\langle \frac{d}{d} \rangle \langle \frac{d}{d} \rangle$ <td> <b> Телефон </b> </td> <td> <d> Дата рождения </b>
- $\langle t$
- 8. Измените цвет надписей в шапке таблицы на зеленый.
- 9. Выровняйте номера телефонов по центру.
- 10.Постройте таблицу следующего вида:

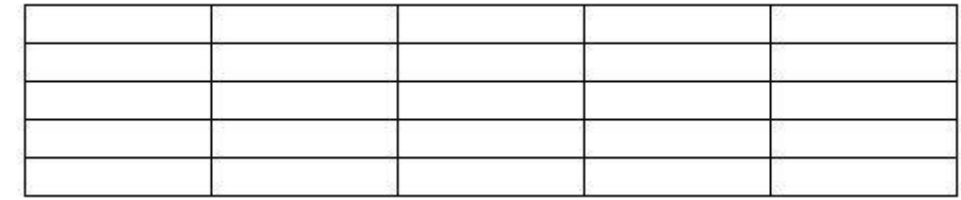

11.Постройте таблицу следующего вида:

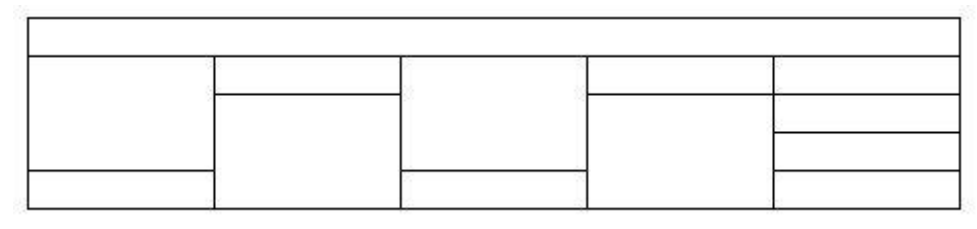

12.Постройте таблицу следующего вида:

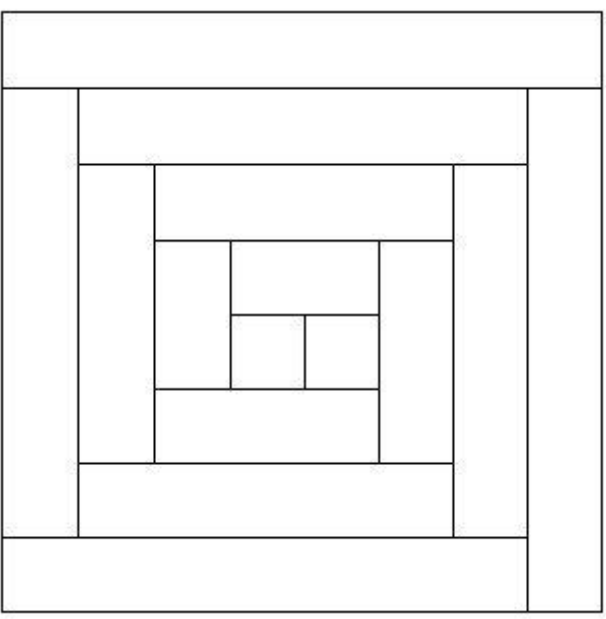

13.Постройте таблицу следующего вида:

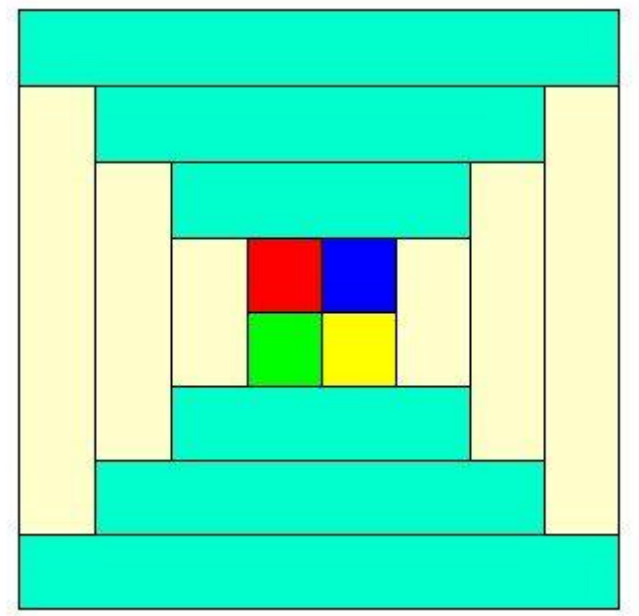

14.Используя заголовки, атрибуты width (400) и height (200) постройте таблицу по образцу:

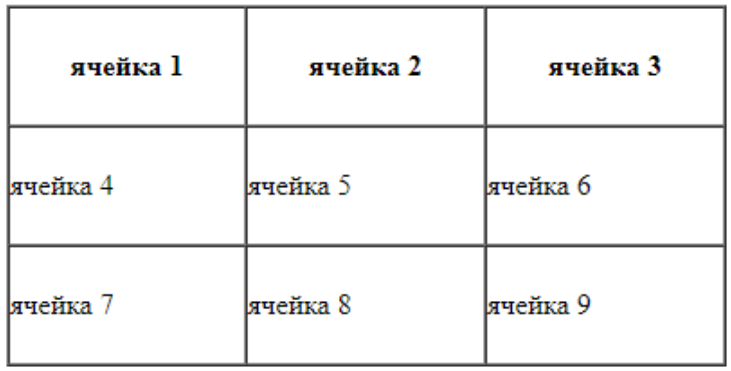

15.Используя выравнивание align постройте таблицу по образцу:

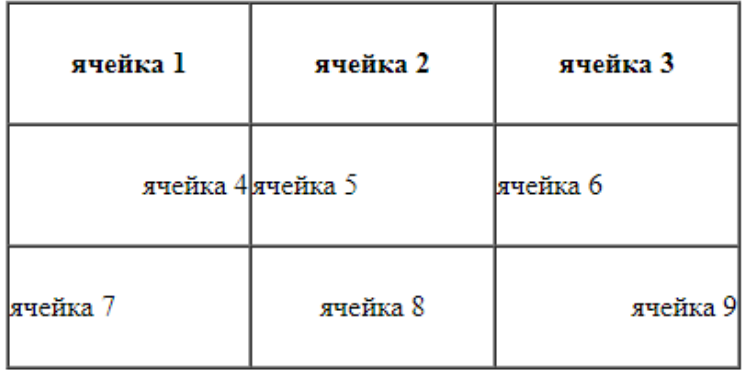